## **วิธีใช้งาน E-Service**

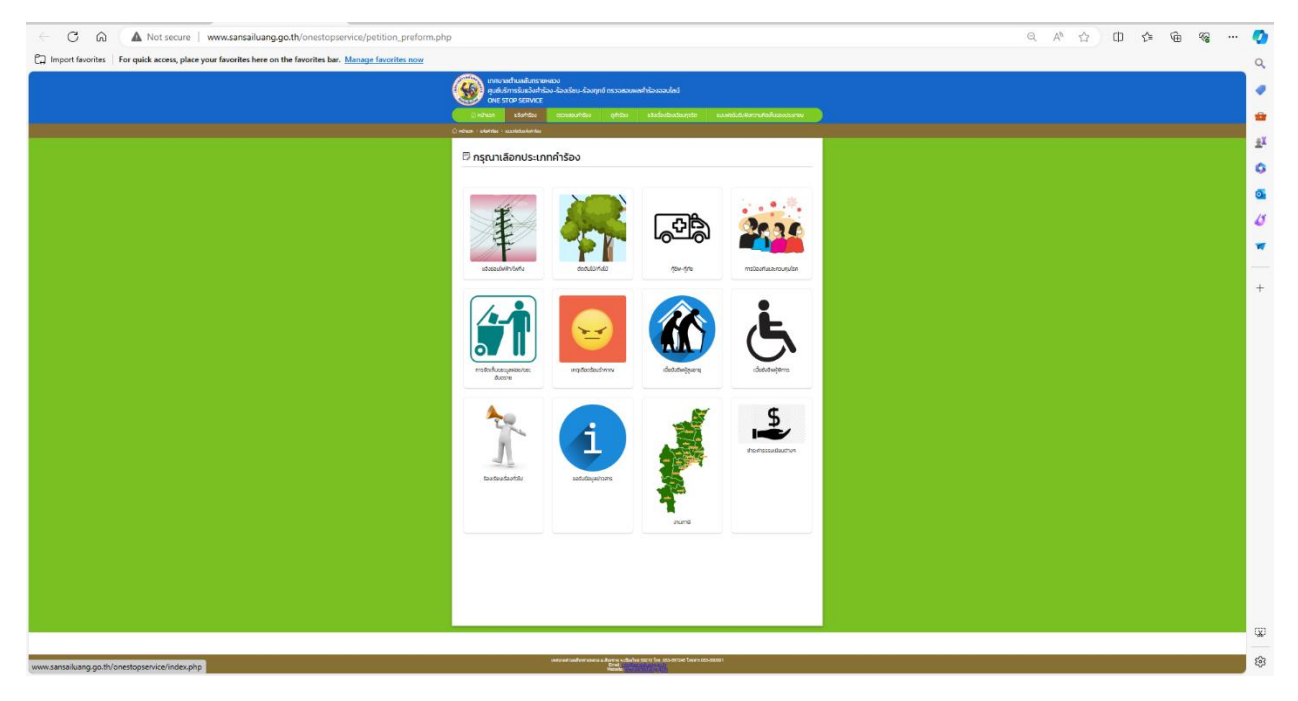

1.เลือกใช้บริการแบบฟอร์ม คำร้องต่างๆบนเว็บไซต์ในช่องเมนู One Stop Service

## 2.กรอกข้อมูลในแบบฟอร์มนั้นๆ ให้ครบถ้วน และกดถัดไป

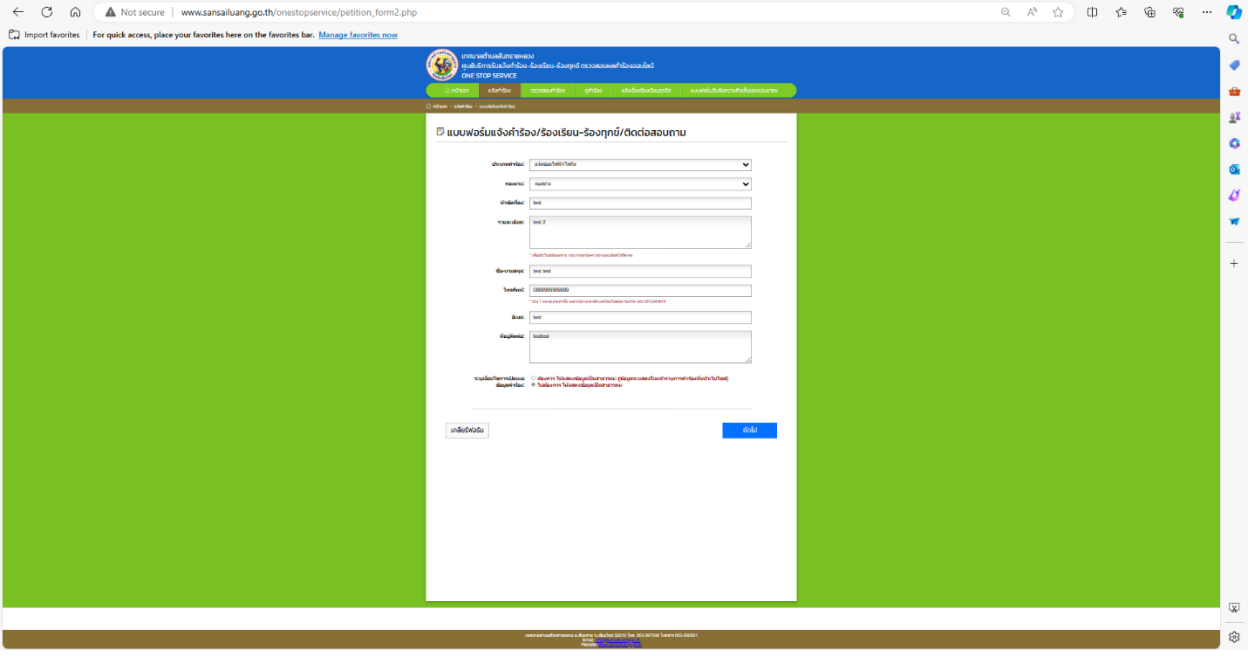

## 3. สามารถเพิ่มรูปถ่ายและปักหมุดสถานที่ และกดส่งคำร้องได้เลย

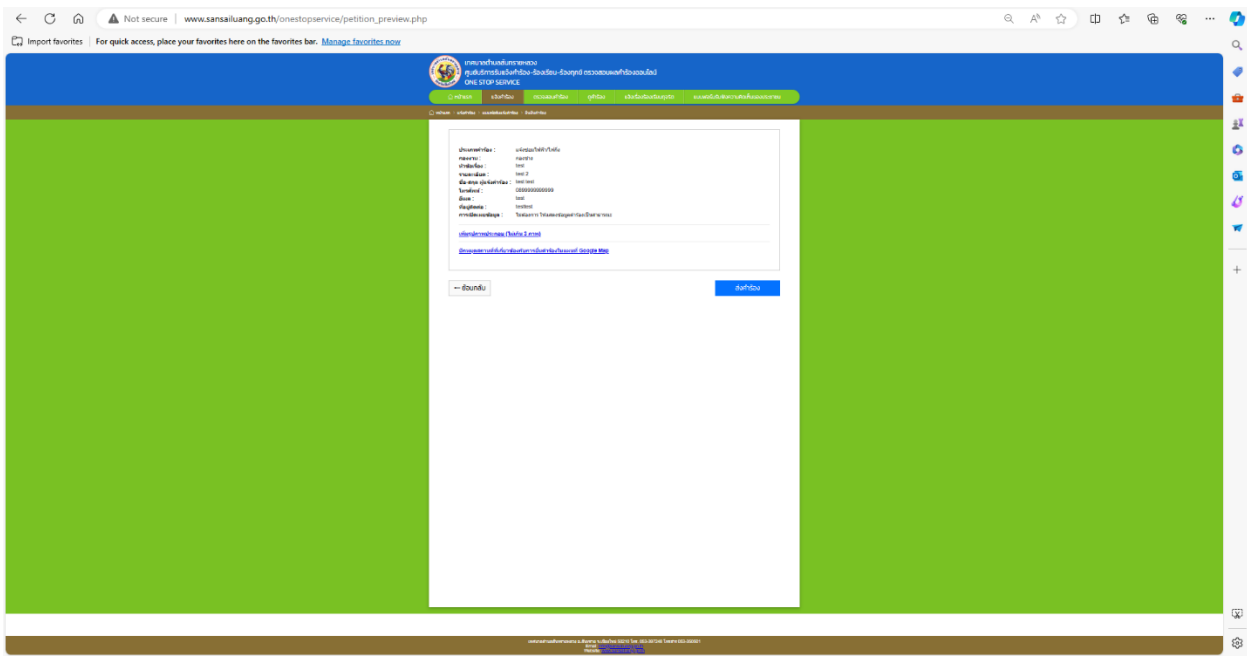

4.สามารถตรวจสอบคำร้องได้ โดยการกรอกหมายเลขคำร้องและกรอกเบอร์โทรศัพท์เพื่อตรวจเช็คสถานะคำร้อง ของท่านได้

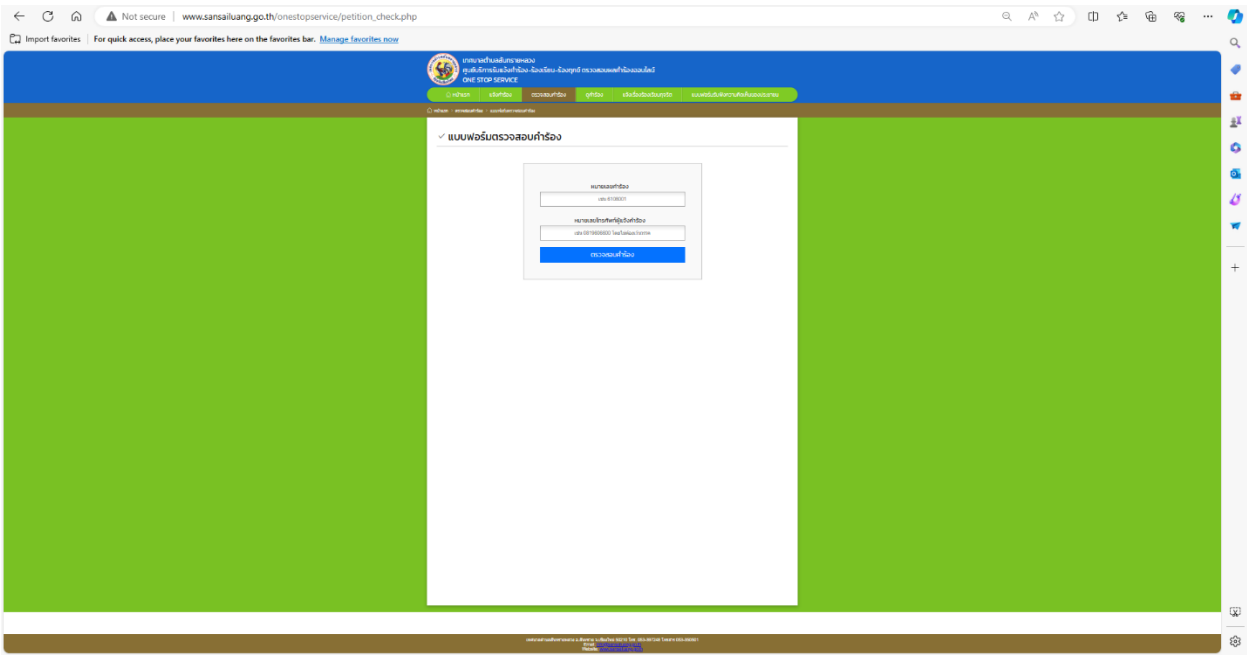